# UNIVERSIDADE TECNOLÓGICA FEDERAL DO PARANÁ CAMPUS GUARAPUAVA ˆ CURSO DE TECNOLOGIA EM SISTEMAS PARA INTERNET

**MARINÊS RAMOS** 

# CONSTRUÇÃO E DISPONIBILIZAÇÃO DE UM *TEMPLATE* EM LATEX PARA ELABORAÇÃO DO PLANO DE ENSINO COM UMA INTERFACE WEB

# TRABALHO DE CONCLUSÃO DE CURSO

**GUARAPUAVA** 

2014

# **MARINÊS RAMOS**

# CONSTRUÇÃO E DISPONIBILIZAÇÃO DE UM TEMPLATE EM LATEX PARA ELABORAÇÃO DO PLANO DE ENSINO COM UMA INTERFACE WEB

Trabalho de Conclusão de Curso de graduação apresentado à disciplina Trabalho de Conclusão de Curso II do Curso de Tecnologia em Sistemas para Internet - da Universidade Tecnológica Federal do Paraná como requisito parcial para obtenção do título de Tecnólogo.

Orientador: Prof. Ms. Andres Jesse Porfirio ´

Co-orientador: Prof. Ms. Hermano Pereira

## **GUARAPUAVA**

2014

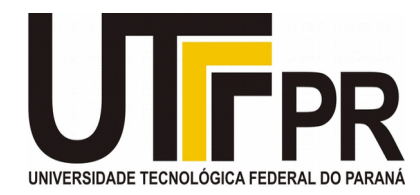

### **ATA DE DEFESA DE MONOGRAFIA DE TRABALHO DE CONCLUSÃO DE CURSO DO CURSO DE TSI**

No dia 27 de novembro de 2014, às 16:00 horas, nas dependências da Universidade Tecnológica Federal do Paraná Câmpus Guarapuava, ocorreu a banca de **defesa da monografia** de Trabalho de Conclusão de Curso intitulada: "**Construção e Disponibilização de um Template em Latex para Elaboração do Plano de Ensino com Uma Interface Web**" da acadêmica **Marinês Ramos** sob orientação do professor **Prof. Me. Andres Jessé Porfirio** do Curso de Tecnologia em Sistemas para Internet.

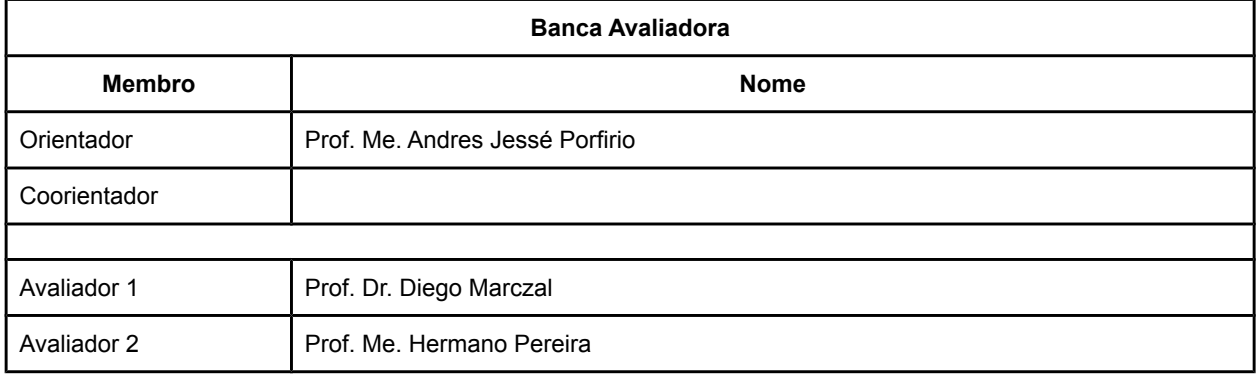

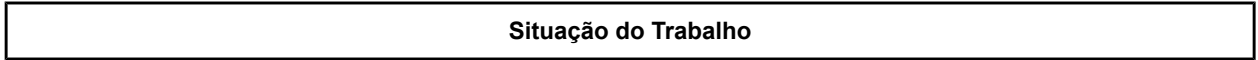

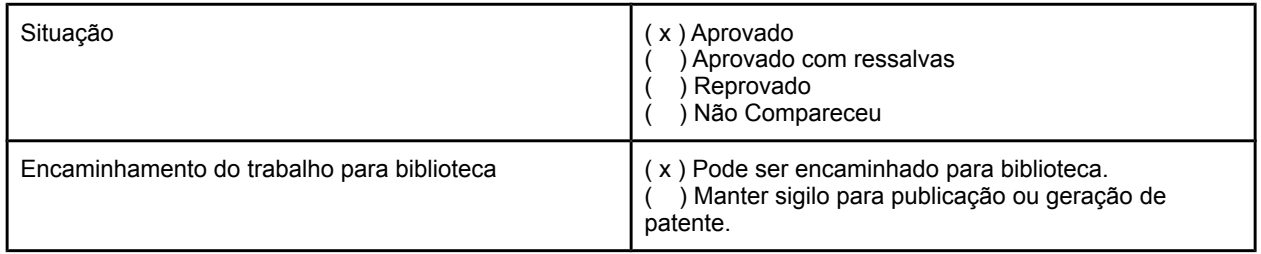

Guarapuava, 27 de novembro de 2014.

A Folha de Aprovação assinada encontra-se na Coordenação do Curso (ou Programa).

#### RESUMO

RAMOS, Marinês. Construção e disponibilização de um *template* em Latex para elaboração do Plano de Ensino com uma Interface Web. 35 f. Trabalho de Conclusão de Curso – Curso de Tecnologia em Sistemas para Internet, Universidade Tecnológica Federal do Paraná. Guarapuava, 2014.

Resumo.

Este trabalho apresenta a criação e disponibilização de um *template* Latex e uma interface web para facilitar a entrada dos dados no *template*, capaz de auxiliar os professores e coordenadores de curso na elaboração e correção do Plano de Ensino da Universidade Tecnológica Federal do Paraná (UTFPR) câmpus Guarapuava para o curso de Tecnologia em Sistemas para Internet bem como os procedimentos que serão utilizados para construção dos mesmos. O plano de Ensino é um documento elaborado a cada início de semestre pelos professores do curso de Tecnologia em Sistemas para Internet (TSI) com o intuito de armazenar o conteúdo programático para o período letivo e os procedimentos de avaliação. O *template* e a interface web propostos têm como principal função facilitar a elaboração do plano de ensino e melhorar a qualidade do mesmo. As chances de erro serão minimizadas dado que os campos que o professor não deve alterar são carregados de um banco de dados, evitando possíveis equívocos. Além disso, o cálculo das datas das aulas é automatizado, promovendo assim mais eficiência na elaboração do documento.

Palavras-chave: Plano de Ensino, Latex, *web*

### ABSTRACT

RAMOS, Marinês. . 35 f. Trabalho de Conclusão de Curso – Curso de Tecnologia em Sistemas para Internet, Universidade Tecnológica Federal do Paraná. Guarapuava, 2014.

Abstract.

This paper presents a proposal for creation and delivery of a Latex template and a web interface to facilitate entry of data into the template, capable of assisting in the preparation of the Plan of Education of the Federal Technological University of Parana (UTFPR) Guarapuava campus for ´ course Systems for Internet technology and procedures to be used for construction of the same. The Education Plan is a document prepared at the beginning of each semester by professors of Technology in Internet Systems (TSI) in order to store the syllabus for the semester and assessment procedures. The templante and a web interface are proposed as the main task of facilitating the preparation of syllabus and improve quality. The chances of error are minimized because the fields that the teacher should not change will be loaded from a database, avoiding possible misunderstandings. In addition, the calculation of the dates of the classes will be automated, thus promoting more efficient in preparing the document.

Keywords: Teaching Plan, Latex, web

## LISTA DE FIGURAS

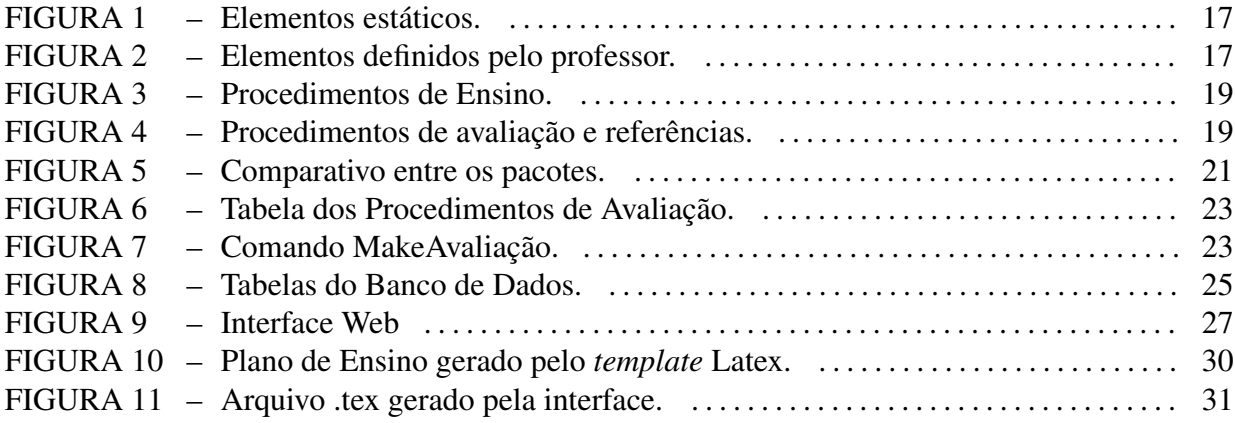

# **SUMÁRIO**

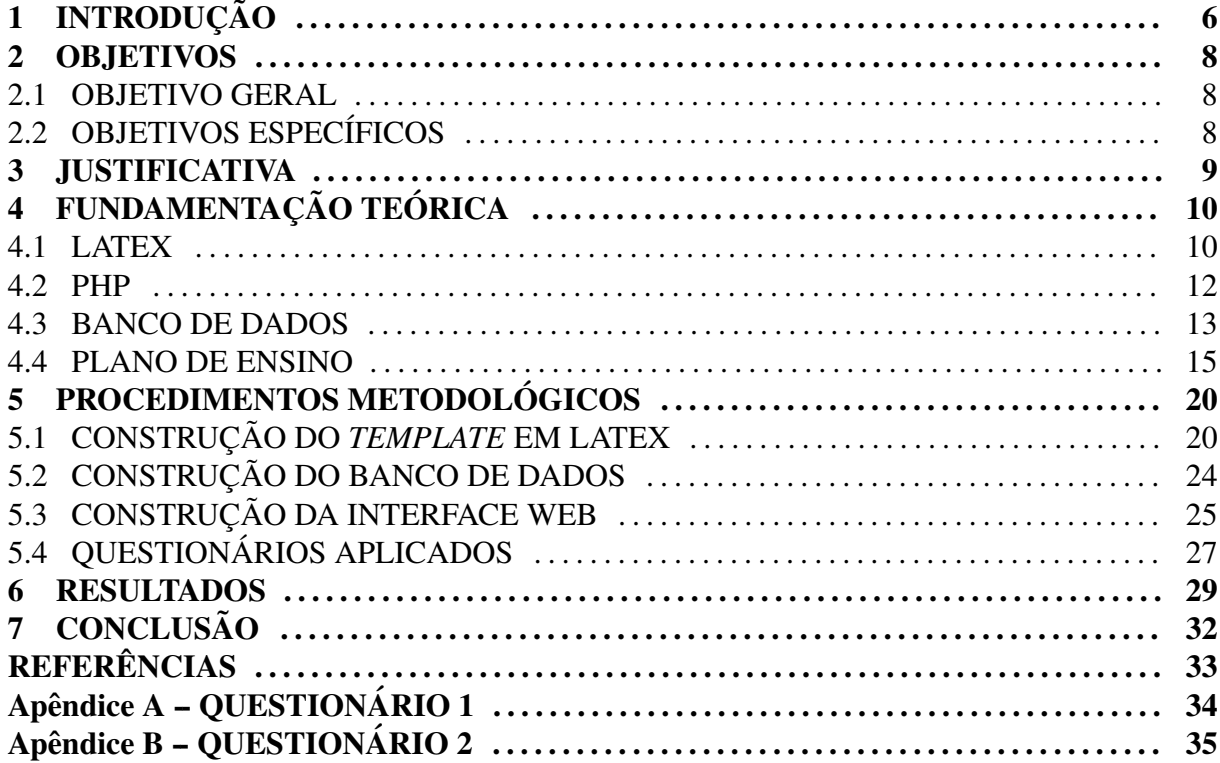

## 1 INTRODUÇÃO

Na instituição de ensino Universidade Tecnológica Federal do Paraná (UTFPR) Câmpus Guarapuava, no curso de Tecnologia em Sistemas para Internet (TSI), é exigido dos professores a elaboração do Plano de Ensino. O Plano de Ensino é um documento padronizado que é elaborado no início de cada semestre, tem como finalidade nortear os alunos e professores durante o período letivo. Nele constam todas as informações necessárias sobre cada disciplina, tais como: os conteúdos que serão abordados no decorrer do semestre e suas respectivas datas, referências que servirão de apoio aos alunos e também a forma de avaliação.

Atualmente, para elaboração do plano de ensino, os professores precisam verificar com precisão as datas que serão realizadas as aulas de acordo com o calendário acadêmico e, isso demanda tempo e dedicação. Após os professores elaborarem o plano de ensino, este é entregue aos coordenadores de curso, que são responsáveis pela correção de possíveis erros e equívocos cometidos. Também é importante ressaltar que os coordenadores sempre devem ter em mãos varias ferramentas para poder editar o arquivo enviado pelos professores visto que podem existir ´ vários formatos de arquivo por exemplo: *LibreOffice Writer* ou *Microsoft Word*.

Este trabalho tem como objeto de estudo o Plano de Ensino do curso de Tecnologia em Sistemas para Internet da UTFPR Câmpus Guarapuava. Por ser um documento obrigatório e de grande importância, depende de tempo e dedicação dos professores para sua elaboração, com isso, é proposto um *template* Latex que auxilie os professores na sua construção, promovendo mais agilidade e otimizando o tempo dos envolvidos.

Para alguns professores o *template* Latex pode não ser familiar, para amenizar este problema mostrou-se interessante também o desenvolvimento de uma interface web que auxilia na elaboração do Plano de Ensino, oferecendo um documento previamente configurado e com os campos estáticos (que não devem ser alterados pelo professor) já preenchidos.

No inicio deste trabalho é apresentado as tecnologias aprendidas para o desenvolvimento do *template* Latex e da interface *web*, logo após é mostrado os detalhes de como tudo foi desenvolvido, além dos resultados obtidos que é o *template* Latex em si a ferramenta que auxilia o seu preenchimento e por fim a conclusão do trabalho.

#### 2 OBJETIVOS

#### 2.1 OBJETIVO GERAL

O objetivo principal deste trabalho foi a criação de um template em Latex para a construção do Plano de Ensino de modo que ele atenda a as especificações exigidas pela UTFPR (especificações estas que serão abordados na Sessão 4.4 do Capítulo 4 deste trabalho). Com isso, proporcionar uma alternativa para a elaboração desse documento, agilidade neste mesmo processo e otimização do tempo dos professores.

### 2.2 OBJETIVOS ESPECÍFICOS

- *•* Desenvolvimento de uma interface *web* para entrada de dados no *template*;
- Verificar o nível de aceitação dos professores sobre o uso do *template* elaborado;
- *•* Disponibilizar o *template* Latex, para outros cursos da UTFPR;
- *•* Aprimorar os conhecimentos em Latex;
- *•* Aprimorar os conhecimentos em PHP, assim como no SGBD (Sistema Gerenciador de Banco de Dados) Postgresql;

#### 3 JUSTIFICATIVA

Visando melhorias e a diminuição de possíveis equívocos na elaboração do documento do Plano de Ensino, o conjunto "*template* e interface *web*" deverá ser capaz de automatizar determinados processos da elaboração do documento e sua construção é justificada visto que ainda não existe nenhuma ferramenta que atenda esta necessidade no curso de Tecnologia em Sistemas para Internet da UTFPR, câmpus Guarapuava.

Atualmente, para a elaboração do plano de ensino os professores necessitam de um calendário para verificar quais serão os dias que acontecerão as aulas. Esse processo de edição do plano de ensino e verificação manual de datas demanda grande atenção por parte do professor, sendo suscetível a erros, além de exigir um grande esforço do mesmo.

Pensando nisso, o *template* proposto em conjunto com a interface, de acordo com alguns parâmentros pré-definidos, automatizará a geração das datas e, com isso, evitará certos erros, tais como a inserção de datas e/ou informações incorretas em determinados campos do documento, facilitando sua validação e correção por parte dos coordenadores.

Além disso, ressalta-se que a verificação de datas exige o cálculo dos dias letivos de acordo com os dias da semana vão ocorrer as aulas, o que pode ser automatizado, inclusive, realizando-se o descarte de datas onde não ocorrem aulas, tais como os feriados e recessos.

Destaca-se ainda que foi realizada uma pesquisa por meio de questionário (disponível no APENDICE 1) onde seis professores do curso de TSI responderam e afirmaram a necessi- ˆ dade e utilidade de um auxílio neste sentido. O questionário também revelou a partir das respostas dos professores dados importantes sobre tópicos que foram levados em consideração na construção da interface, tal como a necessidade de uma interface web que auxilie a elaboração e que omita algumas particularidades do Latex.

# 4 FUNDAMENTAÇÃO TEÓRICA

Este capítulo é designado a apresentar os principais conceitos teóricos necessários ao desenvolvimento desse trabalho. Será abordado o Latex, recurso utilizado para elaboração do *template* responsável pela padronização da formatação do documento. Em seguida, é apresentada a linguagem de programação PHP, utilizada para a construção da interface web que será uma possível alternativa para os professores utilizarem na elaboração do documento e, que poderá ser posteriormente integrada com o *template* Latex de acordo com o arquivo .tex gerado pela interface web, além de abordar o banco de dados, que foi utilizado para armazenar as informações estáticas do documento e por fim, o plano de ensino, objeto do estudo deste trabalho, contendo suas especificações e particularidades.

#### 4.1 LATEX

Latex, de modo geral, é um conjunto de comandos predefinidos que são utilizados para elaborações de documentos, assemelha-se à maioria dos editores de texto (tais como o *Microsoft Word*), entretanto, oferece uma sintaxe diferenciada (baseada em comandos que lembram ambientes de programação). O Latex foi originalmente escrito por Leslie Lamport, sua primeira versão largamente usada foi a 2.09, lançada em 1985 (STEDING, 1998).

Latex define uma linguagem de alto nível que permite descrever documentos em termos de sua estrutura lógica e não apenas do seu aspecto visual. Usando diferentes classes de documentos e pacotes adicionais (fornecidos pelo Latex) o usuario pode produzir uma grande ´ variedade de *layouts*. No contexto do Latex, um *layout* é um estilo de formatação de documento (como um artigo, uma carta, entre outros).

As principais vantagens do Latex sobre outros sistemas segundo (STEDING, 1998) são:

• *Layout* Lógico: Há uma clara separação entre o *layout* e o conteúdo do documento. Abstraindo-se o *layout* é possível concentrar-se no que é realmente importante no texto: seu conteúdo. Toda vez que a definição de um comando é mudada, todas as partes do documento que a usam também sofrem alterações;

- Resultado Tipográfico Superior: Latex usa TeX internamente para fazer a formatação do documento. Te $X$  é um sistema de tipografia criado por Donald E. Knuth para produção de material (livros, artigos, etc.), é considerado poderoso por possuir habilidade em tratar textos técnicos e exibir fórmulas matemáticas com facilidade (BECCARI, 2011).
- TeX gera uma saída muito superior do que a maioria dos outros softwares de processamento de texto. Isso inclui uma melhor hifenação e consequente melhoria no espaçamento entre palavras;
- Portabilidade: Latex roda hoje virtualmente em todos os tipos de máquinas e sistemas operacionas;
- Estabilidade: Tanto TeX como Latex são programas extremamente estáveis há muitos anos;
- Disponibilidade: Latex é software livre, com todas as vantagens que isto proporciona: o usuário é livre para fazer modificações, corrigir eventuais erros ou adaptá-lo a suas próprias necessidades. Muitos pacotes e estilos foram criados pela comunidade de usuários espalhados em todo mundo e estão disponíveis para uso;
- *•* Formato dos Arquivos: Os arquivos fonte utilizados para criar textos em Latex podem ser criados e manipulados por ferramentas tradicionais de edição de texto;
- Longevidade dos documentos: É muito mais provável que documentos escritos com Latex ainda estejam legíveis daqui a, 10-20 anos, independente do hardware que esteja disponível:
- Tamanho da Instalação: Atualmente uma instalação completa de Latex é consideravelmente menor que uma instalação típica de programas, como *Microsoft Word*, por exemplo;
- Geração de Referências Bibliográficas: Latex tem um mecanismo bastante poderoso para inclusão e ordenação de referências bibliográficas, e a maioria das obras possuem bibtex  $<sup>1</sup>$ </sup> para gerar a referência no Latex.

Outra grande vantagem de se usar Latex é que não será preciso se preocupar com a estética e estrutura coerente do documento, devido ao fato do usuário não editar diretamente o

 $1$ Formato padrão do Latex para referências bibliográfica.

documento final e sim criar um arquivo fonte que será compilado, preocupando-se apenas com o conteúdo. Além disso, com a troca de apenas alguns comandos, elementos podem ser mudados com facilidade, o que deixa o documento mais flexível. Destaca-se ainda que a maioria dos eventos científicos disponibilizam o *template* Latex para suas submissões.

Outra grande vantagem de se usar Latex é que o texto a ser escrito não terá apenas uma boa estética e estrutura coerente, mas também um bom conteúdo, devido ao fato do usuário não editar diretamente o documento final e sim criar um arquivo fonte que será compilado, preocupando-se apenas com o conteúdo. Além disso, com a troca de apenas alguns comandos, elementos podem ser mudados com facilidade, o que deixa o documento mais flexível. Além disso, destaca-se que a maioria dos eventos científicos disponibilizam o *template* Latex para suas submissões.

Ao escrever um documento usando os comandos do Latex, o texto será processado por um compilador seguindo as regras dessa linguagem, isto é, transforma um arquivo \*.tex (que possui o conteúdo do documento) em um arquivo \*.dvi (device independent) que é o documento pronto para ser visualizado ou convertido para o tradicional PDF (PETTELE, 2004). Desse modo o autor poderá ter um controle mais rigoroso do texto e não se preocupará tanto com a formatação o que pode desviar sua atenção, fazendo com que o documento perca a qualidade.

Apesar de ser uma boa opção para criação de documentos, Latex ainda tem suas limitações pelo fato de exigir conhecimento de comandos específicos e ainda não ser tão comuns a todos os professores, pensando nisso, mostra-se interessante que exista algum recurso que norteie a criação do código fonte do documento, neste caso, uma pequena interface web desenvolvida como uso do PHP. Esta interface possui um visual amigável e facilita o preenchimento de alguns campos do documento.

#### 4.2 PHP

O PHP  $2$  é uma linguagem totalmente voltada à internet que possibilita o desenvolvimento de sites dinâmicos e, segundo MILANI (2010), estima-se que 20% do total dos domínios de Internet usem esta tecnologia atualmente.

O PHP ("Hypertext Preprocessor", originalmente Personal Home Page) teve origem em meados de 1995, quando seu criador Rasmus Lerdorf criou para uso pessoal uma ferramenta chamada PHP/FI (Personal Home Page/Forms Interpreter), o que ele não imaginava é que estava criando uma poderosa linguagem para o desenvolvimento de aplicações na web (DALLOGLIO,

<sup>2</sup>www.php.net

2011).

Abaixo algumas das principais características do PHP segundo NIEDERAUER (2011):

- Gratuito e de código aberto: Uma das principais vantagens do PHP é que ele é gratuito. O arquivo de instalac¸ao pode ser obtido no site ˜ *http://www.php.net*.
- O PHP permite que que seja mesclado código PHP com HTML.
- Baseado no Servidor: O PHP é executado no servidor, quando é feito O acesso de uma página PHP por meio de navegador, todo o código PHP é executado no servidor, e os resultados são enviados para o navegador. Uma vanTagem do PHP ser executado no servidor é o código de programação não pode ser visto pelo usuário, que vê apenas a página já processada.
- Banco de Dados: Diversos bancos de dados são suportados pelo PHP, entre eles podemos citar MySQL, PostgreSQL, Sybase, Oracle, SQLServer entre outros. Para cada um dos bancos de dados suportados pelo PHP existe uma série de funções que podem ser utilizadas. Além disso, os bancos de dados não suportados nativamente podem ser acessados via ODBC (*Open Database Connectivity*), que é um pradrão de acesso aos Sistemas Gerenciadores de Banco de Dados (SGBD).
- *•* Portabilidade: O PHP pode ser utilizado em diversos ambientes, tais como Linux, Unix e Windows.

A linguagem PHP possibilita a manipulação de arquivos, esta característica é relevante para este trabalho, pois ela permite a criação de arquivos e posteriormente sua disponibilização como Donwload. Esta característica viabiliza sua utilização para este trabalho, de modo que o usuário precisará fazer o download do arquivo pré-configurado para então compilar o plano de ensino.

Além disso, por se tratar de uma linguagem de programação o PHP facilita o cálculo de datas. Existem atualmente diversas funções para fazer o tratamento datas, como por exemplo a função *date*<sup>3</sup>, o que também viabiliza sua utilização, sendo que será necessário a geração de datas automática dentro de um intervalo especificado pelo usuário.

<sup>3</sup>php.net/manual/en/function.date.php

### 4.3 BANCO DE DADOS

Um banco de dados por si só pode ser considerado como o equivalente a um armário de arquivamento; ou seja, ele é um repositório ou recipiente para uma coleção de arquivos de dados de computador. Segundo Date (DATE, 2004), os usuarios de um sistema de banco de ´ dados podem realizar (ou melhor, solicitar que o sistema realize) diversas operações envolvendo tais arquivos, por exemplo:

- *•* Acrescentar novos arquivos ao banco de dados;
- Inserir dados em arquivos existentes;
- *•* Buscar dados de arquivos existentes;
- Excluir dados de arquivos existentes;
- *•* Alterar dados de arquivos existentes;
- Remover arquivos existentes do banco de dados.

O armazenamento das informações estáticas do Plano de Ensino citados neste trabalho, fará uso do SGBDR (Sistema Gerenciador de Banco de Dados Relacional) de código aberto PostgreSQL<sup>4</sup>.

O Postgresql e dito relacional pois define maneiras de armazenar, manipular e recupe- ´ rar dados estruturados unicamente na forma de tabelas, constituindo assim um banco de dados. Os Bancos de Dados Relacionais foram desenvolvidos para prover acesso aos dados com maior facilidade, por meio de consultas em linguagem similar a natural com frases em inglês.

Os Banco de Dados Relacionais utilizam uma linguagem específica: *Structured Query Language*, ou simplesmente SQL. A linguagem SQL foi desenvolvida no final da década de 70 e é amplamente utilizada, suas principais vantagens, segundo DACC (DACC, ????), são:

- Independência de Fabricante: é possível mudar de SGBD sem se preocupar em alterar as aplicações (a linguagem não muda);
- *•* Portabilidade entre plataformas de *hardware* e *software*;
- Usa inglês estruturado de alto nível: SQL é formado por um conjunto de sentenças em inglês, oferecendo um entendimento rápido e fácil;
- Permite consultas interativas para o usuário.
- Multiplas visões dos dados: permite selecionar diferentes formas de visualização de um mesmo conjunto de dados;
- Definição dinâmica dos dados: pode-se alterar, expandir ou incluir, dinamicamente, as estruturas dos dados armazenados, com grande flexibilidade.

Optou-se pelo Postgresql devido ao fato de ser a tecnologia abordada durante o curso de TSI e o proponente do trabalho possuir maior familiaridade.

### 4.4 PLANO DE ENSINO

Elaborado pelos professores no início de cada semestre, o Plano de Ensino é um documento que serve de apoio aos professores, sendo uma referência da disciplina/unidade, e a partir dele, os professores norteiam todo o planejamento a ser utilizado no decorrer da disciplina/unidade curricular. Segundo (MORETTO, 2007), planejar é organizar ações, essa é uma definição simples mas que mostra uma dimensão da importância do ato de planejar, uma vez que o planejamento deve existir sempre para facilitar o trabalho tanto do professor como do aluno.

A elaboração do plano de aula implica em definir as finalidades de uma aula. Ou seja: Quais são os objetivos a serem atingidos através da aula? Neste sentido, "se o professor tiver clareza quanto aos seus propósitos, terá condições então, de buscar as técnicas adequadas para os fins propostos" (BENINCA, 1982). ´

O plano de ensino deve estar em conformidade com o Projeto Pedagógico do curso<sup>5</sup>, visando discriminar atividades para cada disciplina/Unidade curricular. Esse documento facilita o acompanhamento, supervisão e controle das disciplinas por parte dos coordenadores. Além disso, sua utilização proporciona um reaproveitamento de material, pois um professor pode aprimorar um plano de ensino ja publicado em semestres anteriores. ´

O plano de ensino do curso de TSI, da UTFPR, câmpus Guarapuava é composto basicamente pelos seguintes campos: elementos estáticos relativos ao curso e à disciplina (Figura 1), elementos definidos pelo professor (Figura 2), elementos relativos aos procedimentos de ensino (Figura 3) e, por fim, os procedimentos de avaliação e referências (Figura 4)<sup>6</sup>.

 $\overline{5}$ Instrucão Normativa 08/10 – PROGRAD. Disponível em http:www.utfpr.edu.brestrutura-universitariaproreitoriasprogradinstrucoesnormativasinstrucao normativa0810

 $6$ As imagens relativas ao plano de ensino foram retiradas da instrução normativa que regulamenta o documento

Os elementos estáticos são:

- Curso: Denominação do curso ao qual a disciplina/unidade curricular pertence.
- Matriz: Número da matriz curricular(grade) cadastrada no sistema acadêmico.
- Fundamentação Legal: Número da resolução do COGEP que aprovou o curso e, quando houver, resoluções posteriores relativas a disciplina unidade curricular bem como os números das portarias do MEC de autorização, reconhecimetno, renovação de reconhecimento ou aditamento do curso.
- Disciplina/Unidade curricular: denominação da disciplina/unidade curricular.
- Código: Código desta disciplina/unidade curricular.
- Período: Período em que está posicionada a unidade curricular.
- Carga Horária: Carga horária em aulas, atividades teóricas (AT), atividades práticas (AP), atividades práticas supervisionadas (APS), atividades realizadas à distância (AD), entre outras.
- Pré-Requisito: apresenta-se os códigos das disciplinas/unidades curriculares que servem de pré-requisitos a esta.
- Equivalência: códigos das disciplinas que são cadastradas no Sistema Acadêmico como equivalentes.
- Objetivos: Descreve os objetivos, as competências ou a contribuição que a disciplina unidade curricular proporcionará para a formação do Aluno.
- Ementa: Descreve os tópicos que serão trabalhados, as habilidades que o aluno desenvolverá na disciplina/unidade curricular ou as bases tecnológicas desta, conforme o Projeto Pedagógico do Curso.

Os elementos definidos pelo professor são:

- Conteúdo Programático: Descreve o conteúdo de cada tópico destacado na Ementa. O conteúdo que rege todo o percurso da disciplina, dividido pelos tópicos.
- *•* Professor e Turma: Nome do Professor e codigo da turma. ´

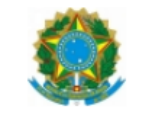

#### Ministério da Educação Ministério da Educação<br>UNIVERSIDADE TECNOLÓGICA FEDERAL DO PARANÁ Câmpus Guarapuava

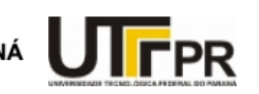

#### **PLANO DE ENSINO**

CURSO:

**MATRIZ:** 

**FUNDAMENTAÇÃO LEGAL:** 

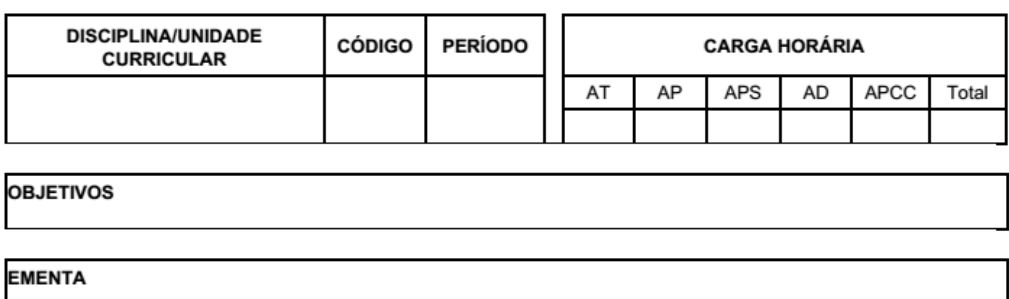

#### Figura 1: Elementos estaticos. ´

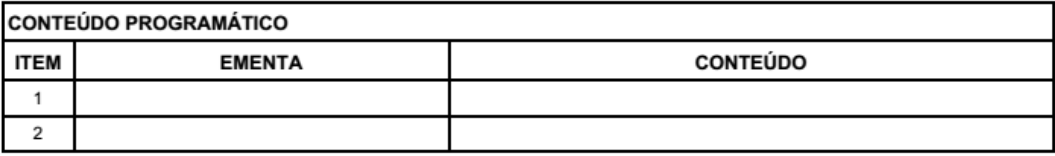

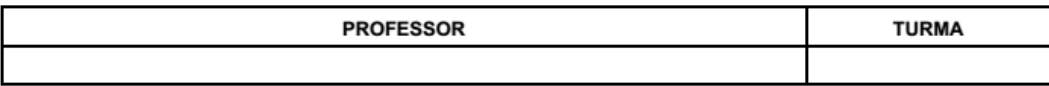

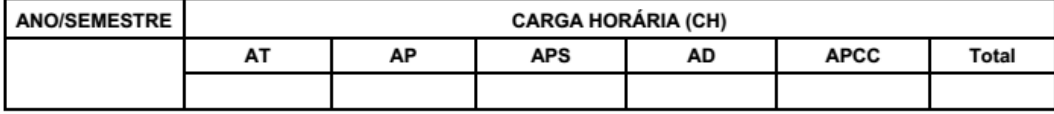

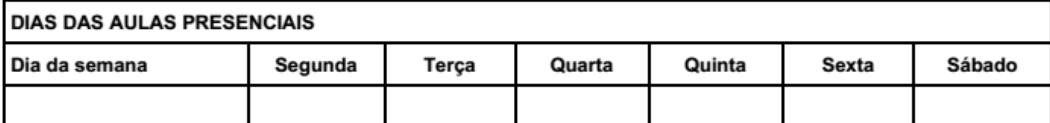

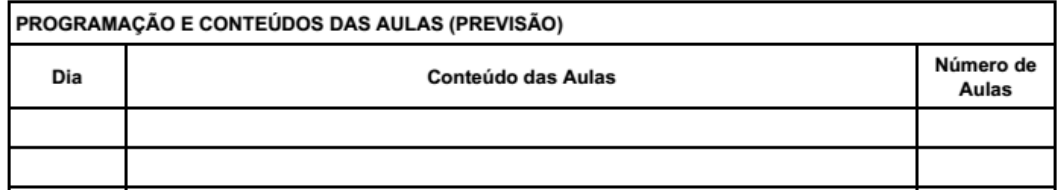

#### Figura 2: Elementos definidos pelo professor.

• Programação e Conteúdo das Aulas: Previsão do dia/mês, em que os conteúdos são ministrados, bem como o número de aulas previstas para os conteúdos.

Os procedimentos de ensino são referentes a descrição dos métodos e técnicas que o professor utilizar nas aulas e estes devem estar de acordo com a Instrução Normativa<sup>7</sup> conforme abaixo:

- Aulas Teóricas: Descrição detalhada dos métodos, das técnicas e dos recursos que o professor utilizará nas aulas para efetivar a aprendizagem dos alunos, visando alcançar os objetivos propostos na disciplina/unidade curricular. Se o professor utilizar tecnologias de informação e comunicação como ferramentas de apoio ao processo de ensino aprendizagem, deverá relacioná-las.
- Aulas Práticas: Descrição detalhada dos métodos, das técnicas e dos recursos que o professor utilizará nas aulas para efetivar a aprendizagem dos alunos, visando alcançar os objetivos propostos na disciplina/unidade curricular. Se o professor utilizar tecnologias de informação e comunicação como ferramentas de apoio ao processo de ensino aprendizagem, deverá relacioná-las.
- Atividades Práticas Supervisionadas: Descrição detalhada dos métodos, das técnicas e dos recursos que o professor utilizará nas atividades práticas supervisionadas para efetivar a aprendizagem dos alunos, visando alcançar os objetivos propostos na disciplina/unidade curricular.
- Atividades a Distância: Descrição detalhada dos métodos, das técnicas e dos recursos que o professor utilizará nas atividades a distância para efetivar a aprendizagem dos alunos, visando alcançar os objetivos propostos na disciplina unidade curricular. O professor deve relacionar as tecnologias de informação e comunicação utilizadas como ferramentas de apoio ao processo de ensino aprendizagem.
- Atividades Práticas como Componente Curricular: Descrição detalhada dos métodos, das técnicas e dos recursos que o professor utilizará nas atividades práticas como componente curricular para efetivar a aprendizagem dos alunos, visando alcançar os objetivos propostos na disciplina/unidade curricular.

Os procedimentos de avaliação e referências são:

• Procedimentos de Avaliação: Descrição detalhada das formas de avaliação da disciplina/unidade curricular no período letivo, bem como os critérios que serão levados em consideração, os procedimentos, a periodicidade das avaliações, os pesos de cada avaliação, a composição da Nota Final, dentre outros.

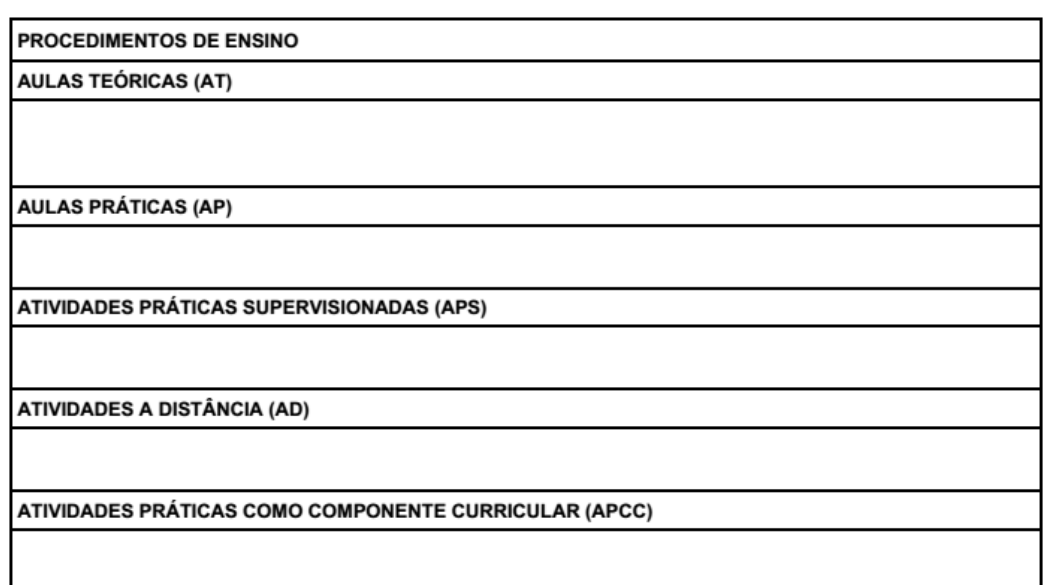

### Figura 3: Procedimentos de Ensino.

- Referências básicas: As referências básicas são alencadas pelos professores de acordo com as fontes disponíveis na biblioteca
- Referências Complementares: As referências complementares tem caráter de enriquecimento das fontes de conteúdo utilizadas como padrão na disciplina.

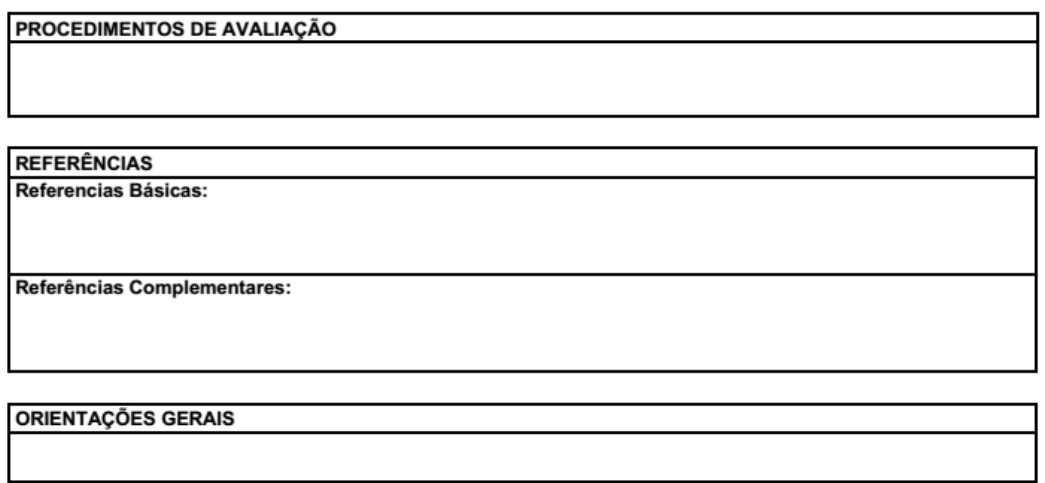

Assinatura do Professor

Assinatura do Coordenador do Curso

Figura 4: Procedimentos de avaliação e referências.

## 5 PROCEDIMENTOS METODOLÓGICOS

Os procedimentos metodológicos para a realização deste trabalho foram divididos em várias etapas, sendo que a primeira consiste em uma revisão teórica em artigos, tutoriais e livros encontrados na Internet (listados nas referências deste trabalho), de onde parte o embasamento teórico para compreender mais sobre as tecnologias envolvidas e, com isso, seu uso com mais facilidade e entendimento. Detalhes desta etapa foram expressos no Capítulo 4.

Em seguida, é dado foco ao *template* Latex para o plano de ensino (seção 5.1), seguida da modelagem e implementação do banco de dados (seção 5.2), a interface web desenvovida com o uso de PHP (seção 5.3) e, por fim, os questionários aplicados (seção 5.4).

## 5.1 CONSTRUÇÃO DO *TEMPLATE* EM LATEX

Uma vez que a revisão teórica foi concluída, partiu-se então para a construção do *template* em Latex, o qual possibilita a geração do documento a partir de determinados parâmetros. Existem parâmetros que devem ser inseridos na interface web e também parâmetros exclusivos do arquivo .tex gerado por ela. As fontes de pesquisa para a criação do *template* foram artigos como por exemplo (OETIKER et al., 2007), (FLYNN, 2006), (BRAAMS, 1994) entre outros.

Como o Plano de Ensino é praticamente todo baseado em tabelas, foi utilizado para a construção do *template* o ambiente longtabu. Longtabu baseia-se nos pacotes longtable e tabu (TNBC, 2011). O motivo que levou sua utilização é o seu grande diferencial, a possibilidade de criação de tabelas que utilizem mais de uma página, além disso a possibilidade da tabela assumir a largura da página.

Ressalta-se que diversos outros pacotes foram testados e apresentaram vantagens e desvantagens, características estas também elencadas em CARLISLE (2014b) e CARLISLE1 (2014a):

• tabu: fornece a possibilidade de criar qualquer tipo de tabelas que não precise se dividir em várias páginas.

- tabular: ambiente que auxilia na geração de tabelas, mas não permite que a tabela seja dividida em várias páginas e também não permite que a tabela assuma a largura da página.
- tabular<sup>\*</sup>: é uma ligeira extensão do tabular original, também não permite que a tabela seja dividida em várias páginas e requer um argumento extra para especificar a largura de cada coluna da tabela.
- tabularx: Este pacote é semelhante ao ambiente tabular<sup>\*</sup>, exceto que tem uma nova coluna com o especificador X. A coluna que conter este especificador sera esticada para fazer a ´ tabela tão larga como especificado, porém este pacote também não permite que a tabela seja dividida em várias páginas.
- longtable: Permite escrever tabelas que podem ser divididas em várias páginas, também providencia que as colunas em páginas sucessivas tenham a mesma largura, entretanto não funciona para tabelas que necessitem de multicolumn (colunas mescladas).

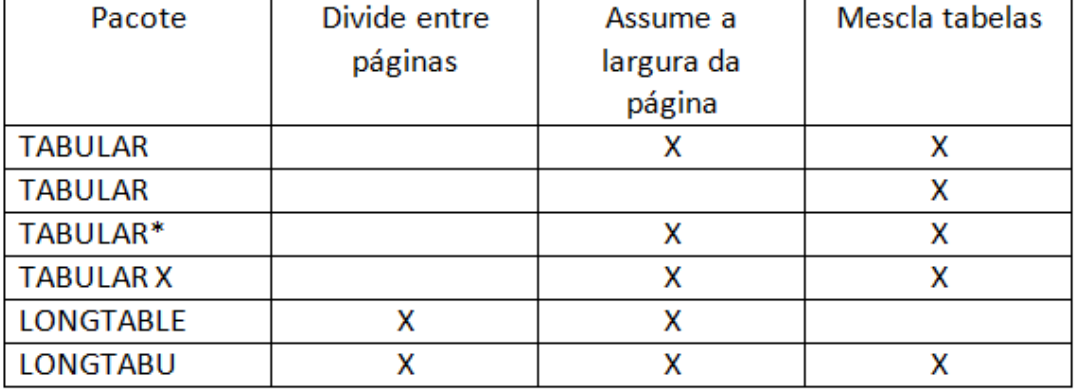

A figura abaixo (Figura 5) mostra um comparativo entre os pacotes:

### Figura 5: Comparativo entre os pacotes.

Cada tabela do *template* do Plano de Ensino esta associada a um comando Latex. Para ´ as tabelas que possuem tamanho fixo, ou seja, tabelas que não permitem a adição de novos campos (linha/coluna) foi utilizado o comando "*\*newcommand". Este comando permite apenas a criação de tabelas com tamanho pré-definido (RICHARD, 2000). Os campos criados com este comando estão listados abaixo:

- *•* "*\*newcommand*\*makeHeader";
- *•* "*\*newcommand*\*makeFooter";
- *•* "*\*newcommand*\*makePlanoDeEnsino";
- *•* "*\*newcommand*\*makeCurso";
- *•* "*\*newcommand*\*makeDisciplinaCargaHoraria";
- *•* "*\*newcommand*\*makeObjetivos";
- *•* "*\*newcommand*\*makeEmenta";
- *•* "*\*newcommand*\*makeProfessorTurma";
- *•* "*\*newcommand*\*makeAnoSemestre";
- *•* "*\*newcommand*\*makeDiaDasAulasPresenciais";
- *•* "*\*newcommand*\*makeProcedimentosEnsino";
- *•* "*\*newcommand*\*makeProcedimentosAvaliacao";
- *•* "*\*newcommand*\*makeReferencias";
- *•* "*\*newcommand*\*makeOrientacoesGerais";
- *•* "*\*newcommand*\*makeAssinaturas";

Já para as tabelas que necessitam a adição dinâmica de novos campos (linhas/colunas), foram criadas com o comando "*\*newenvironment", este comando permite a dinamicidade da tabela (RICHARD, 2000). Com este comando foram criados os campos:

- *•* "*\*newenvironment*{*conteudoProgramatico*}*";
- *•* "*\*newenvironment*{*programacaoConteudoAulas*}*";

Por exemplo, para a criação da tabela que especifica os procedimentos de avaliação (Figura 6) da disciplina foi criado um comando chamado "\newcommandMakeProcedimentoAvaliacao"(Figura 7a), dentro deste comando é especificada a tabela (Figura 7b). Este comando é como se fosse uma função que recebe como parâmetro um texto com os procedimentos de avaliação que o professor adota para esta disciplina (representado na imagem por #1).

Dado o comando apresentado anteriormente (Figura 7) , o professor precisa apenas saber como utilizá-lo, neste caso, passando como parâmetro um texto contendo os procedimentos de avaliação conforme mostra o código a seguir:

PROCEDIMENTOS DE AVALIAÇÃO

Figura 6: Tabela dos Procedimentos de Avaliação.

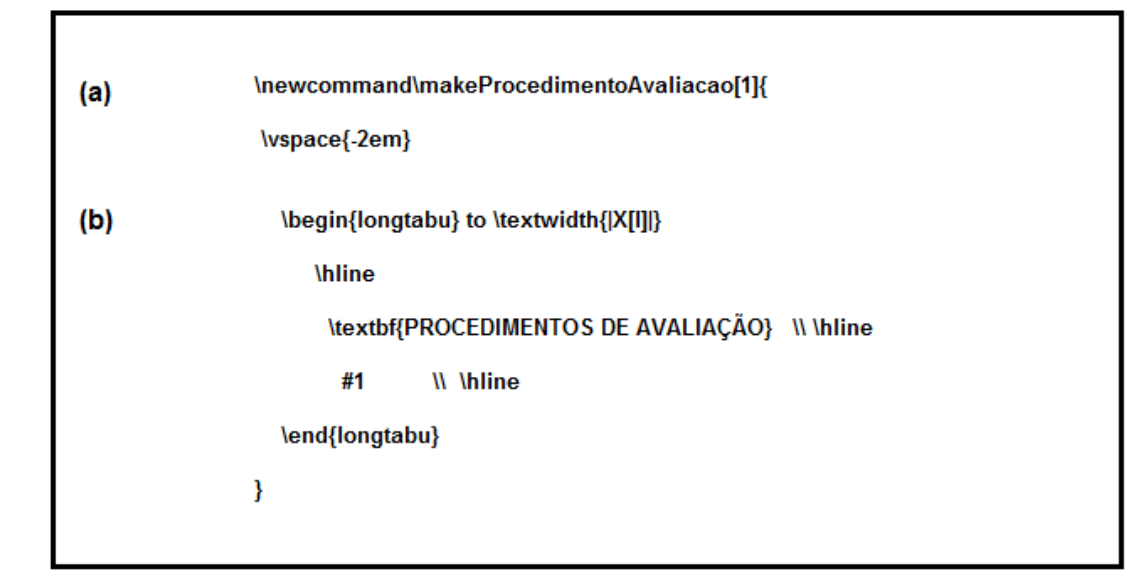

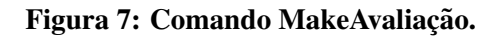

```
\ makeProcedimentoAvaliacao { texto exemplo }
```
Para a construção do cabeçalho do *template* do plano de ensino foi utilizado o ambiente Minipage, que possibilita o alinhamento entre texto ao lado de figuras/tabelas (SPINOSA, 2011).

A editor utilizada para a construção do *template* foi o TexMaker<sup>1</sup>. Texmaker é um editor de texto para escrever e editar código para a linguagem de programação Latex, ou seja, é voltado especificamente para a sintaxe do Latex. Esta ferramenta conta com funções bem definidas que permitem trabalhar de maneira mais fácil com os comandos do Latex. Além disso, foi utilizado também o TexLive, que é um pacote linux para criação de documentos Latex.

Os comandos apresentados anteriormente são utilizados no arquivo, que é a extensão de arquivo que o Latex interpreta para gerar então um PDF, neste caso, o .tex é o código pré-formatado e parcialmente preenchido para a compilação do plano de ensino. Parte das infomações geradas são carregadas do banco de dados, detalhado a seguir.

<sup>1</sup>http://www.xm1math.net/texmaker/

### 5.2 CONSTRUÇÃO DO BANCO DE DADOS

Conforme citado anteriormente, as informações estáticas estão armazenadas no banco de dados, este esta configurado de acordo com a metotologia abordada no curso de TSI. As ´ informações estáticas dos planos de ensino utilizadas para popular o banco de dados foram coletadas dos documentos da UTFPR e foram inseridas manualmente pelo software pgAdminIII<sup>2</sup>.

A princípio foram cadastradas três disciplinas apenas com o intuito de demonstrar o funcionamento do sistema. As informações foram baseadas nos planos de ensino do segundo semestre de 2014, as disciplinas cadastradas são as seguintes:

- Programação para internet 4;
- *•* Projeto de redes de computadores;
- Programação para dispositivos móveis.

O banco modelado para este trabalho conta com apenas duas tabelas: "disciplina" e "feriado". A tabela chamada "disciplina" (Figura 8a) armazena as informações estáticas do plano de ensino, listadas na sessão 4.4 deste trabalho, e a tabela chamada "feriado"(Figura 8b) é responsável por armazenar os dias que não haverão aula, sendo estes classificados em:

- *•* Feriado Nacional/Ponto Facultativo;
- *•* Feriado Local;
- Férias Docentes;
- *•* Recesso;
- *•* Recesso Local;
- Recesso Acadêmico;

 $\acute{E}$  importante que estas datas sejam armazenadas corretamente, pois a interface web as levará em consideração para realizar o filtro que remove os recessos, feriados e finais de semana, mantendo somente as datas que realmente haverão aulas.

<sup>2</sup>http://www.pgadmin.org

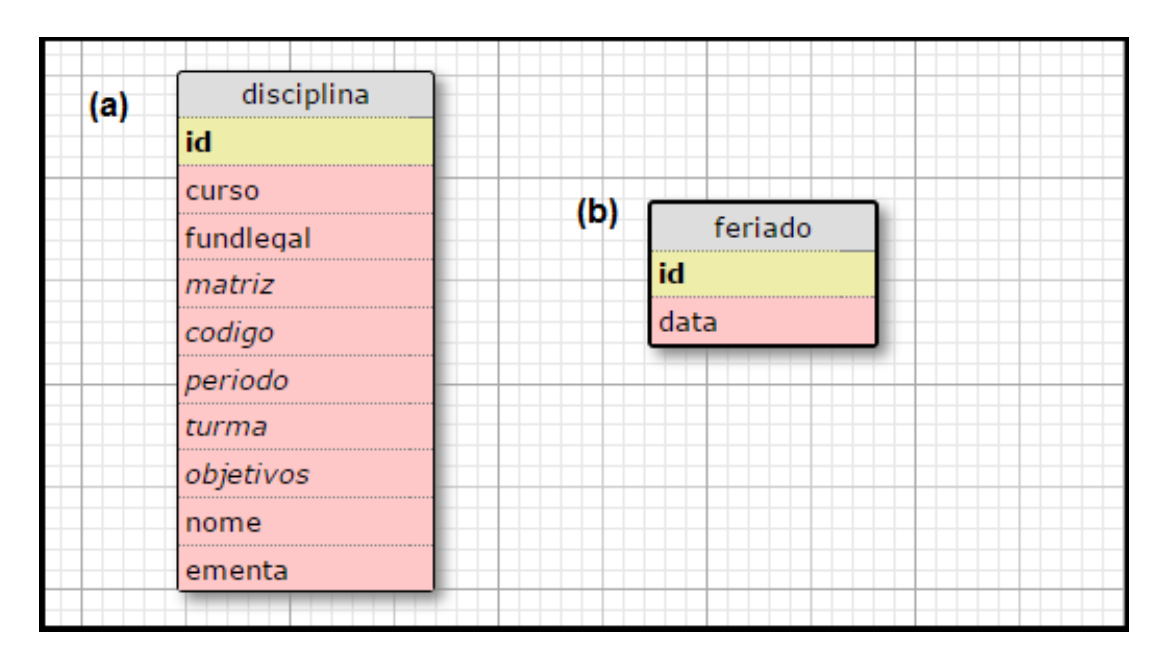

Figura 8: Tabelas do Banco de Dados.

## 5.3 CONSTRUÇÃO DA INTERFACE WEB

A interface que os professores utilizarão para geração do documento .tex (previamente configurado e parcialmente preenchido) foi desenvolvido em PHP utilizando seus componentes funções.

Esta interface permite que sejam especificados o período letivo e a disciplina para qual será feito o plano de ensino além da quantidade de aulas que serão ministradas durante cada dia da semana.

O primeiro passo para a geração automática das datas é especificar, na interface web, as datas de início e fim do semestre. De acordo com essas datas foi elaborado um *loop* onde a função "date" gera todas as datas dentro desse intervalo.

Com base em todas as datas do semestre foi utilizado uma função de calendário chamada "JDDayOfWeek", documentada no Manual do PHP<sup>3</sup>, esta função retorna o dia da semana de uma determina data (utilizado para preencher a programação e conteúdo das aulas no arquivo  $text).$ 

Além disso, com base na função citada anteriormente, foi possível retirar os sábados e domingos do período letivo especificado na interface web. Também foram retiradas do período letivo as datas dos feriados cadastrados no banco de dados (especificados na sessão 5.2 deste capítulo).

3php.net

As informações estáticas dos planos de ensino, que não podem ser alteradas pelos professores, são resgatadas automaticamente a partir do banco de dados e mostradas na interface de acordo com a disciplina escolhida pelo usuário. Com isso evita-se a preocupação de preenchimento destes campos e a inserção de conteúdo indesejado, automatizando parte da construção do plano de ensino e poupando tempo dos coordenadores, que atualmente precisam conferir tais informações.

A seguir, a Figura 9 apresenta a interface Web desenvolvida, onde:

- (a) é o campo onde devem ser inseridas as datas de início e fim do semestre, estas devem estar no padrão(DD-MM-AAAA);
- (b) é o local onde deverá ser selecionada a disciplina para a qual será feito o plano de ensino;
- (c) é o campo onde dererá ser inserida a quantidade de aulas por dia da semana. Exemplo: 3 aulas na segunda, 2 aulas na quinta;
- (d) é o botão que quando clicado tem a função escrever o arquivo .tex de acordo com os parâmetros inseridos acima e devolvê-lo como Download;
- (e) é o campo de visualização, onde serão mostradas as informações estáticas da disciplina selecionada.

|                                                                                                    | Gerar . tex para o Plano de Ensino |     |                                                                                                    |
|----------------------------------------------------------------------------------------------------|------------------------------------|-----|----------------------------------------------------------------------------------------------------|
| Informe o Inicio e fim do semestre no formato (DD-MM-AAAA)                                           |                                    |     | <b>Informações Gerais</b><br>(e)                                                                                                    |
| 18-08-2014                                                                                           | 17-12-2014                         | (a) | Curso:                                                                                                    |
| Selecione a Disciplina<br>(b)<br>Projeto de Redes de Comput ▼<br>Quantidade de aulas por dia:<br>(c) |                                    |     | Curso Superior de Tecnologia em Sistemas para Internet                                                                                                    |
|                                                                                                    |                                    |     | Matriz:                                                                                                    |
|                                                                                                    |                                    |     | $\mathbf{1}$                                                                                                    |
|                                                                                                    |                                    |     | Nome:                                                                                                    |
|                                                                                                    |                                    |     | Projeto de Redes de Computadores                                                                                                    |
| Seg   Ter   Qua   Qui   Sex                                                                          |                                    |     | Periodo:                                                                                                    |
| $\overline{\mathbf{2}}$<br>$\overline{2}$<br>Gerar .tex<br>(d)                                       |                                    |     | $6^{\circ}$                                                                                                    |
|                                                                                                    |                                    |     | Turma:                                                                                                    |
|                                                                                                    |                                    |     | <b>SI36</b>                                                                                                    |
|                                                                                                    |                                    |     | Fundamentação Legal:                                                                                                    |
|                                                                                                    |                                    |     | Resolução nº 132/10-COEPP de 08 de outubro de 2010                                                                                                    |
|                                                                                                    |                                    |     | Ementa:                                                                                                    |
|                                                                                                    |                                    |     | Metodologia para projeto de redes de computadores: análise de requisitos, projeto lógico,<br>projeto físico. Documentação de um projeto de rede. Aplicações práticas. Estudo de caso. |
|                                                                                                    |                                    |     | <b>Objetivos</b>                                                                                                    |
|                                                                                                    |                                    |     | Conhecer e aplicar as metodologias para o desenvolvimento completo de um projeto de rede de                                                                                           |

Figura 9: Interface Web

# 5.4 OUESTIONÁRIOS APLICADOS

Para avaliar a necessidade de implementação e, por fim, o nível de aceitação da ferramenta desenvolvida neste trabalho foram aplicados dois questionários para os professores do curso TSI da UTFPR.

O primeiro questionário aplicado (disponível no Apêncide A) conta com seis questões, ele foi aplicado no início do trabalho (antes da implementação da ferramenta) e teve o intuido analisar os seguintes tópicos:

- *•* A principal dificuldade que os professores encontam ao elaborar o plano de ensino;
- A familiariade que os professores têm com a linguagem Latex;
- *•* Quais recursos seriam interessantes para um novo editor;
- Se os professores estariam dispostos a utilizar uma tecnologia própria para o plano de ensino;

Já o segundo questiónario (disponível no Anexo 2) conta com 4 questões, ele foi aplicado no final do desenvolvimento da ferramenta com o intuito de analisar a aceitação da mesma por parte dos professores e abordou os seguintes tópicos:

- A opinião dos professores sobre a padronização do plano de ensino com o *template* Latex;
- A opinião dos professores sobre a interface web desenvolvida;
- *•* A opiniao dos professores sobre o recurso de gerar datas automaticamente; ˜
- Suas sugestões para trabalhos futuros.

#### 6 RESULTADOS

Como principal resultado deste trabalho temos o *template* Latex disponível para os professores, utilizado para criar toda a estrutura do plano de ensino conforme mostra a Figura 10.

A interface web que auxilia na entrada dos dados juntamente com o banco de dados otimizam o tempo dos professores também é elencada como resultado deste trabalho. Além disso, a interface também possibilita a geração automática de datas e preenche as informações estáticas do plano de ensino gerando um arquivo .tex (conforme mostra a Figura 11) préconfigurado disponível para download.

Como resultado deste trabalho também temos os questionários aplicados nos professores de TSI da UTFPR câmpus Guarapuava. O primeiro questionário expressou a necessidade dos professores de terem uma ferramenta que auxilie na elaboração do plano de ensino, visto que isso forneceria mais praticidade e otimizaria o tempo.

O segundo questionário avaliou a aceitação do *template* e da interface web desenvolvida e demostrou que ambos são ferramentas de apoio promissoras dado que o processo de elaboração do plano de ensino é demorado e consome muito tempo no início do semestre, que é justamente a época que os professores tem várias atividades a serem realizadas em função das aulas que logo terão início.

Este último questionário também demonstrou a necessidade de uma interface web que contemple mais funcionalidades (como por exemplo a possibilidade de inserir todos os dados online, sem a necessidade de programação no arquivo .tex), visto que ela é apenas um ponto de partida para os professores que não dominam latex.

Também é possível considerar como resultados, os conhecimentos adquiridos em Latex, PHP e Banco de Dados, áreas abordadas no curso<sup>1</sup> e que são tecnologias que estão em constante crescimento.

<sup>1</sup>Tecnologia em Sistemas para Internet – UTFPR, campus Guarapuava

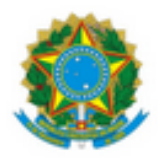

# Ministério da Educação<br>UNIVERSIDADE TECNOLÓGICA FEDERAL DO PARANÁ Campus Guarapuava

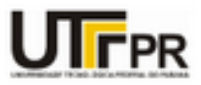

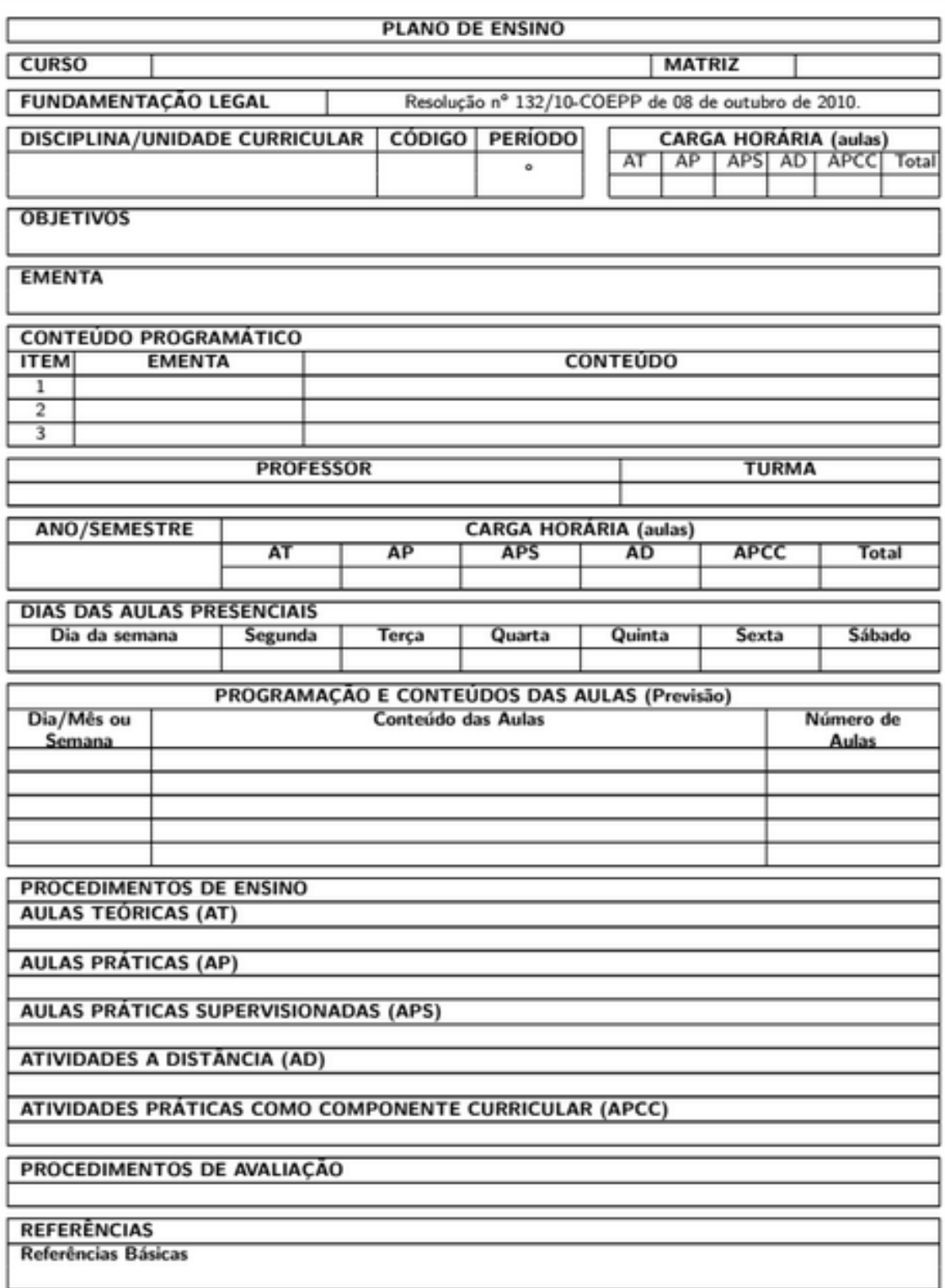

Figura 10: Plano de Ensino gerado pelo *template* Latex.

%\usepackage{comment}

```
\documentclass{planoensino}
```
\title{Template Plano de Ensino}

```
\usepackage{color}
\usepackage{longtable}
\usepackage{hhline}
\usepackage{multirow}
\usepackage{multicol}
```

```
%usar padrao de fonte serif
\renewcommand{\familydefault}{\sfdefault}
```
\begin{document}

```
\makeFooter{}{}
```
%desenha o cabecalho do documento com as duas imagens. *<u>InakeHeader</u>* 

```
\makePlanoDeEnsino
```
J

```
%desenha os campos referentes ao curso e matriz curricular.
  \makeCurso{Curso Superior de Tecnologia em Sistemas para Internet}{1}<br>\makeDisciplinaCargaHoraria{PROGRAMAÇÃO PARA INTERNET 4}{SI36E}{6º}{}{}{}{}{}{}
  \makeObjetivos{Desenvolvimento de aplicações para Internet utilizando frameworks e versionamento de
código.
```
\makeEmenta{Fundamentos de Frameworks Web, Arquitetura Rest (REpresentational State Transfer), Testes automatizados, Deploy<br>de aplicações Web, Controle de Versão.}

```
\begin{conteudoProgramatico}
 %inserir caracteristicas da ementa e conteudo
\addItem{}{}
\addItem{}{}
\addItem{}{}
\end{conteudoProgramatico}
```
\makeProfessorTurma{}{SI36}

```
\makeAnoSemestre{}{}{}{}{}{}{}{}\makeDiaAulasPresenciais{16}{8}{8}{0}{0}{0}{0}{0}
\begin{programacaoConteudoAulas}\addAula{04/08 Seq}{}{2}
\addAula{05/08 Ter}{}{2}
\addAula{11/08 Seg}{}{2}<br>\addAula{11/08 Seg}{}{2}
\addAula{12/08 Ter}{}{2}<br>\addAula{18/08 Seg}{}{2}<br>\addAula{19/08 Ter}{}{2}
/addAula{19/06 Ter}{}{2}<br>\addAula{25/08 Seg}{}{2}<br>\addAula{26/08 Ter}{}{2}
\end{programacaoConteudoAulas}
 \makeProcedimentosEnsino{}{}{}{}{}
 \makeProcedimentoAvaliacao{}
\makeReferencias{}{}
\makeOrientacoesGerais{}
```
\makeAssinaturas

Figura 11: Arquivo .tex gerado pela interface.

## 7 CONCLUSAO˜

Após a realização deste trabalho, podemos ver a importância que o Plano de Ensino representa para a Universidade Tecnológica Federal do Párana, e por se tratar de um documento que norteia professores e alunos tem que ser elaborado com o máximo de cuidado e atenção para evitar possiveis equivocos.

O Latex se mostrou promissor e viável para a padronização do plano de ensino e a interface web é de real importância dadas as respostas dos professores nos questionários.

A interface web resgata informações do banco de dados com sucesso, gerando um arquivo .tex editável. O *template* Latex, compila sem problemas, gerando um arquivo em formato PDF assim como os planos de ensino utilizados atualmente no curso de TSI.

Os questionários também enfatizaram a necessidade de novas funcionalidades para complementar este trabalho. Deste modo surgiram novas sugestões para trabalhos futuros:

- Fazer o sistema totalmente web, para que não seja necessária a edição do arquivo .tex e adicionar um sistema de Login, para que os planos de ensino possam ficar salvos e possam ser re-aproveitados nos semestres seguintes;
- *•* Disponibilizar o sistema de modo que atenda aos outros cursos da UTFPR;
- Fazer integração do sistema com a biblioteca do câmpus para buscar as referências;

Contudo o *template* Latex em conjunto com a interface web pode vir a ser uma boa alternativa para os professores do curso de TSI da UTFPR campus Guarapuava elaborarem o plano de ensino.

### **REFERÊNCIAS**

BECCARI, C. Introdução ao uso do preparador de documentos latex. In: . UFPel/Torino: [s.n.], 2011.

BENINCÁ, E. Prática pedagógica de sala de aula: Princípios e métodos de uma ação dialógica. cadernos upf. passo fundo/ rs, ano 01, no 04, ago. 1982.

BRAAMS, J. Document classes and packages for latex 2. 1994.

CARLISLE, D. The tabularx package. 2014b.

CARLISLE1, D. The longtable package. 2014a.

DACC. Apostila SOL, Departamento Acadêmico de Ciência da Computação. Insituto Federal de Ciência e Tecnologia do Sudeste de Minas Gerais. ???? Disponível em: *<*http://sistemas.riopomba.ifsudestemg.edu.br/dcc/materiais/833034638 apostila-sql.PDF*>*.

DALLOGLIO, P. Criando Relatórios com PHP. [S.l.: s.n.], 2011. ISBN 9788575222638.

DATE, C. Introdução a sistemas de bancos de dados. Campus, 2004. ISBN 9788535212730. Disponível em: <http://books.google.com.br/books?id=xBeO9LSlK7UC>.

FLYNN, P. Rolling your own document class: Using latex to keep away from the dark side. 2006.

MILANI, A. Construindo aplicações Web com PHP E MySQL. [S.l.: s.n.], 2010. ISBN 9788575222195.

MORETTO, V. P. Planejamento: planejamento a educação para o desenvolvimento de competências. 2007.

NIEDERAUER, J. Desenvolvendo websites com PHP. [S.l.: s.n.], 2011. ISBN 9788575222348.

OETIKER, T. et al. Uma não tão pequena introdução ao latex. 2007.

PETTELE. Programa especial de treinamento telecomunicações. In: . UFF/Niterói - RJ: [s.n.], 2004.

RICHARD, K. Defining LATEX commands and environments. 2000. Disponível em: *<*web.mat.bham.ac.uk/R.W.Kaye/latex/defining/defining.pdf*>*.

SPINOSA, E. **CURSO LATEX**. 2011. Disponível em: *<*http://www.inf.ufpr.br/instrutores/arquivos/latex/latex.pdf*>*.

STEDING, K. Latex: Uma alternativa mais eficiente comparada aos sistemas wysiwyg. 1998.

TNBC. Tabu and Longtabu Flexible LATEX tabulars. 2011. Disponível em: *<*http://www.tex.ac.uk/tex-archive/macros/latex/contrib/tabu/tabu.pdf*>*.

# APÊNDICE A - QUESTIONÁRIO 1

- *•*Qual a disciplina que ministra?
- *•*Qual editor de texto utiliza?
- •Conhece o editor de textos Latex?(sim/não)
- *•*Qual a sua maior dificuldade ao elaborar o plano de ensino?
- •Futuramente estaria disposto a utilizar uma ferramenta específica para o plano de ensino?(sim/não)
- *•*Qual recurso acharia interessante que esta ferramente fornecesse?

# APÊNDICE B - QUESTIONÁRIO 2

- •O que acha da padronização do plano de ensino para latex visando evitar erros de preenchimento e facilitando a correção?
- $\bullet$ O que acha da geração automática das datas?
- *•*O que acha da interface web?

.

*•*Quais sugestoes seriam interessantes para trabalhos futuros? ˜